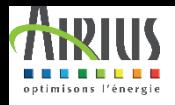

**1**

**2**

**3**

## **Guide d'installation de votre Interrupteur / Thermostat WiFi**

**Vous devez toujours mettre l'appareil hors tension avant de le manipuler.**

Nous vous conseillons de faire appel à un professionnel pour effectuer le raccordement électrique de vos appareils.

## **Comment installer l'application ?**

Placez votre téléphone ou tablette et votre thermostat à proximité de votre box internet (moins d'1m) et assurez-vous d'avoir bien activé le Wi-Fi en 2,4GHz.

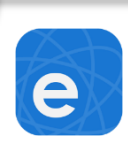

le.

Téléchargez sur votre téléphone (ou tablette) l'application « eWeLink » puis l'ouvrir. *Disponible sur APP Store et Google Play*

**Installez l'application, lisez et acceptez les conditions générales pour pouvoir l'utiliser.**

> **Pour créer un nouveau compte cliquer sur « Créer un nouveau compte » et laissez-vous guider.**

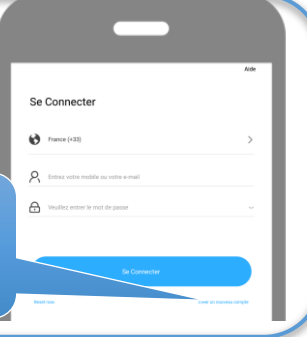

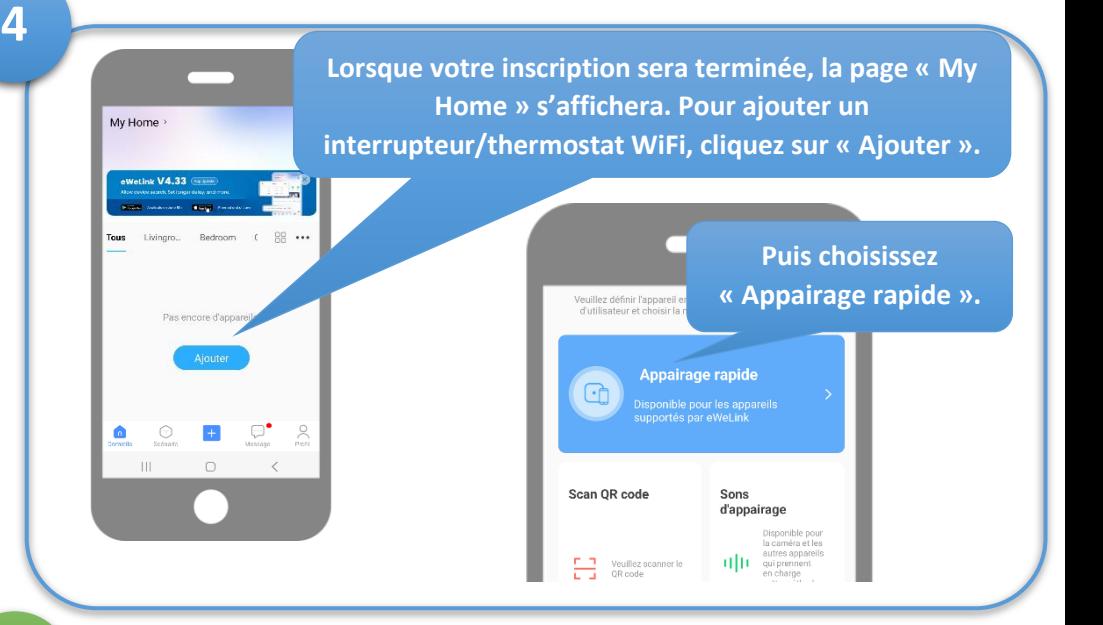

**Branchez votre interrupteur / thermostat sur une prise de courant**

 $SWR$ Smart Model:TH-16RF Input:AC85-250V Max current:16A WiFi:2.4G b/g/n

> $\sqrt{\frac{1}{N}}$  $\dot{N}$

**Emplacement des voyants**  *rouge = déclenchement thermostat bleu = fonctionnement wifi*

**Restez appuyé sur ce bouton jusqu'au clignotement du voyant bleu (2 clignotements courts et 1 long).**

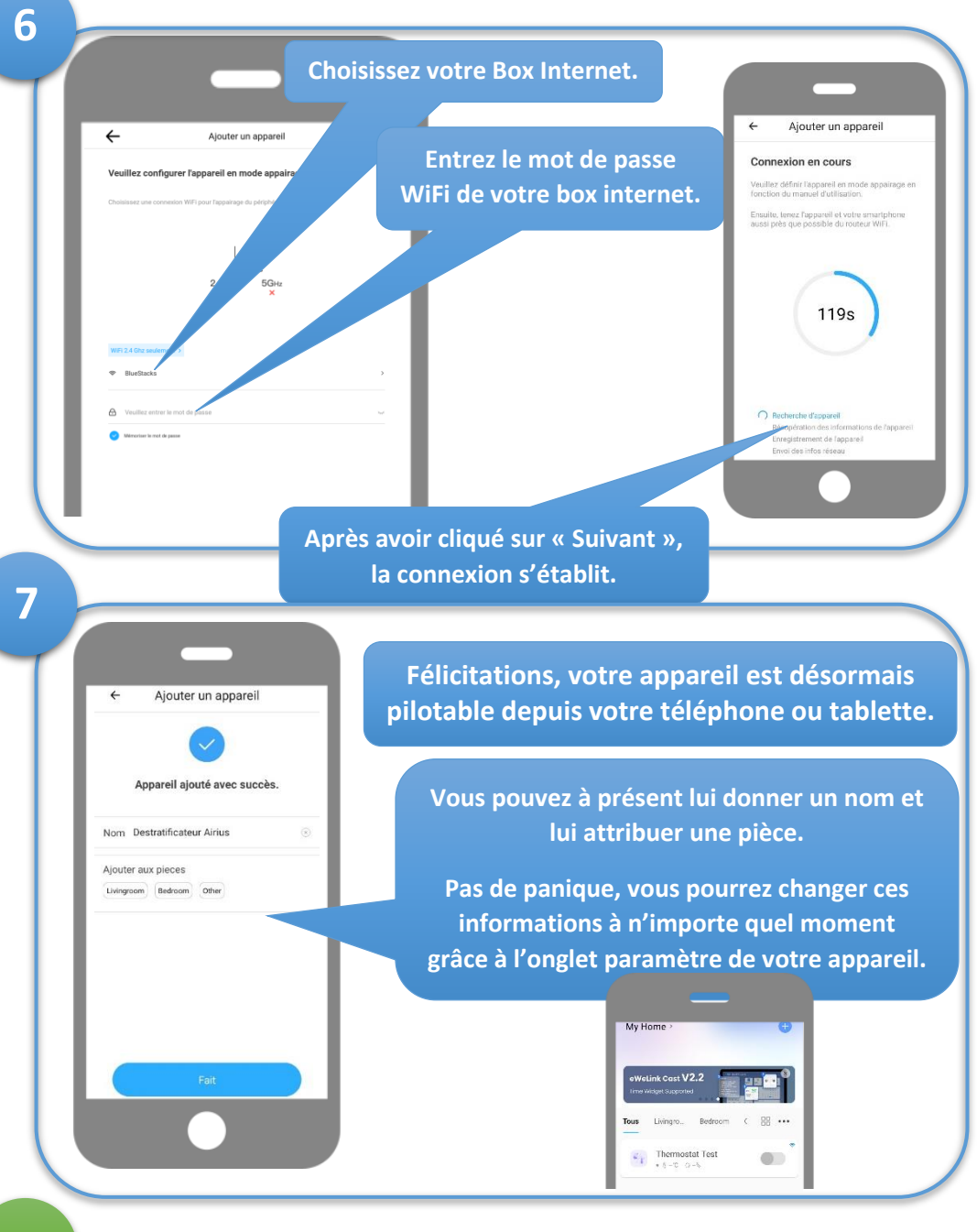

Une fois que votre interrupteur / thermostat est connecté à votre WiFi, vous pouvez le placer à nimporte quel endroit tant qu'il reste à porté de votre réseau WiFi.

## **Fonctionnalités**

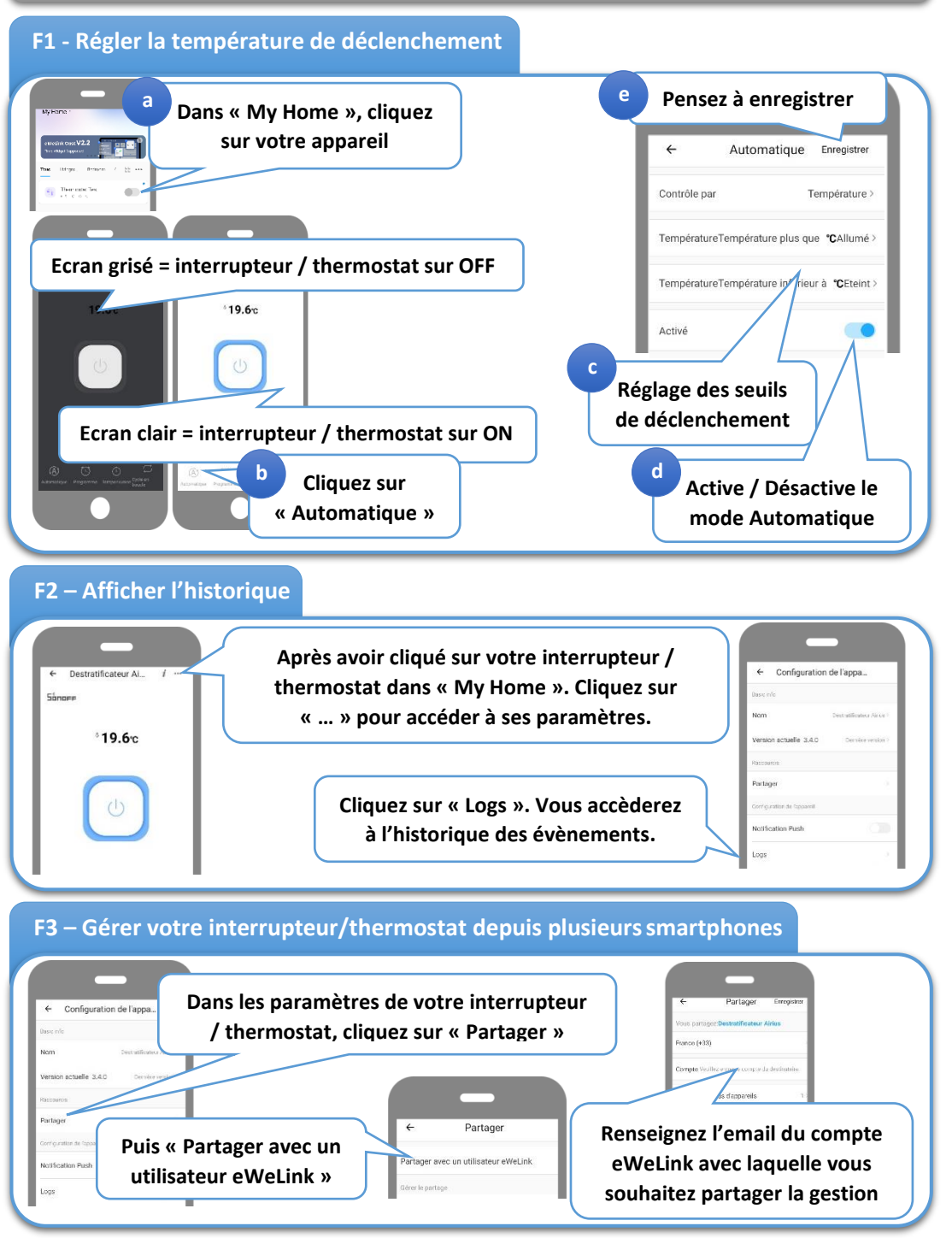

S.A.S. AIRIUS, 27 rue Jacques Daguerre, 44600 Saint-Nazaire, FRANCE